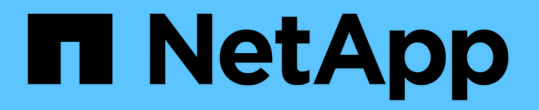

## 确定过渡后是否需要重新挂载 **VMFS** 卷 ONTAP 7-Mode Transition

NetApp December 19, 2023

This PDF was generated from https://docs.netapp.com/zh-cn/ontap-7mode-transition/sanhost/task\_remounting\_vmfs\_volumes\_after\_transition\_using\_vsphere\_client.html on December 19, 2023. Always check docs.netapp.com for the latest.

# 目录

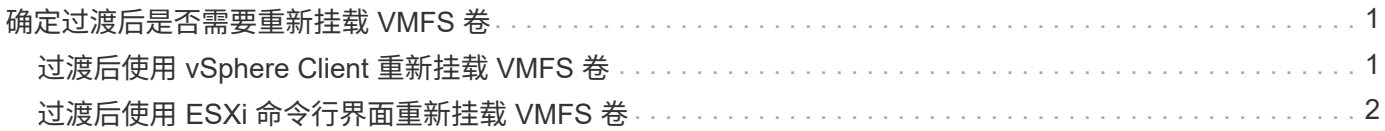

## <span id="page-2-0"></span>确定过渡后是否需要重新挂载 **VMFS** 卷

从 7- 模式 Data ONTAP 过渡到集群模式 Data ONTAP 后,您可能需要重新挂载 VMFS 卷 ,以便将 VMFS 数据存储库和 VM 置于过渡前状态。

• 对于基于副本的过渡,请在 7- 模式过渡工具( 7MTT )中启动存储转换操作之前执行以下步骤。

• 对于无副本过渡,请在 7MTT 中启动导出并暂停 7- 模式系统操作之前执行以下步骤。

步骤

- 1. 打开清单收集工具( ICT )生成的清单评估工作簿。
- 2. 单击 \* SAN 主机文件系统 \* 选项卡。
- 3. 在过渡之前,检查 \* 驱动器 / 挂载 / 数据存储库名称 \* 列中是否存在挂载在主机上的文件系统和数据存储 库。
- 4. 记下数据存储库的 \* SCSI 设备 ID/ 设备名称 \* 列中对应的 LUN naa ID 。
- 5. 检查过渡后生成的 7MTT 映射文件中是否列出为数据存储库记录的 naa ID 。
	- 如果 7MTT 映射文件中不存在任何 naa ID ,则数据存储库及其底层 LUN 不属于 7MTT 过渡的一部分, 因此不需要进行修复。
	- $^{\circ}$  如果 7MTT 映射文件中仅存在部分 naa ID ,则过渡不完整,无法继续。
	- $\cdot$  如果所有 naa ID 都存在,则必须重新挂载 VMFS 卷。
		- 相关信息 \*

[过渡后使用](#page-2-1) [vSphere Client](#page-2-1) [重新挂载](#page-2-1) [VMFS](#page-2-1) [卷](#page-2-1)

[过渡后使用](#page-3-0) [ESXi](#page-3-0) [命令行界面重新挂载](#page-3-0) [VMFS](#page-3-0) [卷](#page-3-0)

[什么是清单收集工具](https://docs.netapp.com/zh-cn/ontap-7mode-transition/san-host/concept_what_the_inventory_collect_tool_is.html)

### <span id="page-2-1"></span>过渡后使用 **vSphere Client** 重新挂载 **VMFS** 卷

过渡后,您必须重新挂载 VMFS 卷,才能将数据存储库和虚拟机( VM )置于过渡前状 态。如果您不熟悉 ESXi 命令行界面,或者在您的环境中更方便,则可以使用 vSphere Client 重新挂载卷。

这些步骤适用于卷和跨区卷。

#### 步骤

- 1. 登录到 ESXi 主机或管理 ESXi 主机的 vCenter Server 。
- 2. 在 \* 主机和集群 \* 下, 选择 ESXi 主机。
- 3. 导航到 \* 配置 \* > \* 硬件 \* > \* 存储 \* 。
- 4. 在右上角,单击 \* 添加存储 \* 。
- 5. 选择 \* 磁盘 /LUN\* 。
- 6. 单击 \* 下一步 \* 。
- 7. 在 LUN 列表中,找到显示数据存储库名称的 \* vmfs\_label \* 列。
- 8. 选择 LUN 以完成重新挂载操作。

如果要重新挂载跨区 VMFS 卷,则此跨区中的第一个 LUN 将标记为 "`head` " 。要完成重新挂载操作,必须 选择 "`head` " LUN 。

- 9. 单击 \* 下一步 \* 。
- 10. 在选择 VMFS 挂载选项窗口中,选择 \* 保留现有签名 \* 。
- 11. 完成向导。
- 12. 对 VMFS\_label 列中显示数据存储库名称的所有 LUN 重复上述步骤。

重新挂载数据存储库,并且 VM 处于活动状态。

### <span id="page-3-0"></span>过渡后使用 **ESXi** 命令行界面重新挂载 **VMFS** 卷

过渡后,您可以使用 ESXi 命令行界面重新挂载卷,并将数据存储库和 VM 置于过渡前状 态。

原始 7- 模式 LUN 必须已取消映射或脱机。

这些步骤适用于卷和跨区卷。

```
步骤
```
- 1. 使用 SSH 登录到 ESXi 控制台。
- 2. 列出新添加的具有现有 VMFS 签名和 VMFS 标签的 LUN :

` \* # esxcfg-volume -l\*`

以下是列出的具有 VMFS 签名和 VMFS 标签的 LUN 的示例。

```
# esxcfg-volume -l
VMFS UUID/label: 53578567-5b5c363e-21bb-001ec9d631cb/datastore1
Can mount: Yes
Can resignature: Yes
Extent name: naa.600a098054314c6c445d446f79716475:1 range: 0 - 409599
(MB)
```
- 3. 重新挂载具有相同签名的 VMFS 卷:
	- <sup>。</sup>对于常规卷: + ` \* esxcfg-volume -M|-persistent-mount VMFS UUID label-\*`
	- 对于跨区卷: + ` \* # esxcfg-volume -M vmfs-span-ds\*`
		- 相关信息 \*

["VMware](http://kb.vmware.com/selfservice/microsites/search.do?language=en_US&cmd=displayKC&externalId=1011387) [知识库:](http://kb.vmware.com/selfservice/microsites/search.do?language=en_US&cmd=displayKC&externalId=1011387) [vSphere](http://kb.vmware.com/selfservice/microsites/search.do?language=en_US&cmd=displayKC&externalId=1011387) [处理检测为快照](http://kb.vmware.com/selfservice/microsites/search.do?language=en_US&cmd=displayKC&externalId=1011387) [LUN](http://kb.vmware.com/selfservice/microsites/search.do?language=en_US&cmd=displayKC&externalId=1011387) [的](http://kb.vmware.com/selfservice/microsites/search.do?language=en_US&cmd=displayKC&externalId=1011387) [LUN"](http://kb.vmware.com/selfservice/microsites/search.do?language=en_US&cmd=displayKC&externalId=1011387)

#### 版权信息

版权所有 © 2023 NetApp, Inc.。保留所有权利。中国印刷。未经版权所有者事先书面许可,本文档中受版权保 护的任何部分不得以任何形式或通过任何手段(图片、电子或机械方式,包括影印、录音、录像或存储在电子检 索系统中)进行复制。

从受版权保护的 NetApp 资料派生的软件受以下许可和免责声明的约束:

本软件由 NetApp 按"原样"提供,不含任何明示或暗示担保,包括但不限于适销性以及针对特定用途的适用性的 隐含担保,特此声明不承担任何责任。在任何情况下,对于因使用本软件而以任何方式造成的任何直接性、间接 性、偶然性、特殊性、惩罚性或后果性损失(包括但不限于购买替代商品或服务;使用、数据或利润方面的损失 ;或者业务中断),无论原因如何以及基于何种责任理论,无论出于合同、严格责任或侵权行为(包括疏忽或其 他行为),NetApp 均不承担责任,即使已被告知存在上述损失的可能性。

NetApp 保留在不另行通知的情况下随时对本文档所述的任何产品进行更改的权利。除非 NetApp 以书面形式明 确同意,否则 NetApp 不承担因使用本文档所述产品而产生的任何责任或义务。使用或购买本产品不表示获得 NetApp 的任何专利权、商标权或任何其他知识产权许可。

本手册中描述的产品可能受一项或多项美国专利、外国专利或正在申请的专利的保护。

有限权利说明:政府使用、复制或公开本文档受 DFARS 252.227-7013 (2014 年 2 月)和 FAR 52.227-19 (2007 年 12 月)中"技术数据权利 — 非商用"条款第 (b)(3) 条规定的限制条件的约束。

本文档中所含数据与商业产品和/或商业服务(定义见 FAR 2.101)相关,属于 NetApp, Inc. 的专有信息。根据 本协议提供的所有 NetApp 技术数据和计算机软件具有商业性质,并完全由私人出资开发。 美国政府对这些数 据的使用权具有非排他性、全球性、受限且不可撤销的许可,该许可既不可转让,也不可再许可,但仅限在与交 付数据所依据的美国政府合同有关且受合同支持的情况下使用。除本文档规定的情形外,未经 NetApp, Inc. 事先 书面批准,不得使用、披露、复制、修改、操作或显示这些数据。美国政府对国防部的授权仅限于 DFARS 的第 252.227-7015(b)(2014 年 2 月)条款中明确的权利。

商标信息

NetApp、NetApp 标识和 <http://www.netapp.com/TM> 上所列的商标是 NetApp, Inc. 的商标。其他公司和产品名 称可能是其各自所有者的商标。